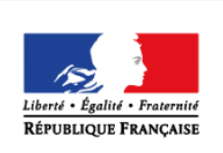

MINISTÈRE DE L'ÉDUCATION **NATIONALE ET** DE LA JEUNESSE

# éduscol cycles 2 **LYCÉE**

# > PHYSIQUE-CHIMIE

# **Interférences de deux ondes**

## **THÉMATIQUE**

Interférences

## **CONCEPTS OU NOTIONS ABORDÉS**

- Superposition de deux ondes sinusoïdales de même fréquence.
- Déphasage

#### **OBJECTIFS DE FORMATION**

- Appréhender l'effet du déphasage et des amplitudes sur la somme de deux signaux sinusoïdaux.
- Appréhender l'effet du déphasage et des amplitudes sur l'intensité lumineuse résultant de l'interférence de deux signaux sinusoïdaux.

# **Introduction**

Consulter la page éduscol associée au thème « [Programmer en physique-chimie](http://eduscol.education.fr/cid129214/recherche-et-innovation-en-physique-chimie.html) ».

## **Présentation des activités : simulation ou calcul numérique**

Les élèves réalisent un programme afin d'expliquer le principe des interférences destructives et constructives.

La simulation a pour but de représenter deux fonctions sinusoïdales et leur somme, afin de visualiser sur la fonction somme :

- l'effet du déphasage entre les deux fonctions initiales ;
- l'effet d'amplitudes différentes des deux fonctions initiales.

Le calcul numérique permet d'étudier l'intensité lumineuse résultant de l'interférence de deux ondes sinusoïdales synchrones.

#### Pistes de validation et d'expérimentation

Il est possible de faire varier le déphasage et l'amplitude des deux fonctions initiales puis d'observer les variations de l'amplitude de la fonction *y*(t), correspondant à la somme des deux fonctions initiales, ou de comparer les valeurs de l'intensité lumineuse fournies par le programme avec les valeurs attendues afin de vérifier que la programmation effectuée est correcte.

#### **LOGICIELS UTILISÉS**

- Tableur Calc (LibreOffice)
- Tableur Regressi®
- Logiciel de géométrie dynamique GeoGebra
- Langage Python

### **COMPÉTENCES INFORMATIQUES TRAVAILLÉES**

- Définir des paramètres numériques.
- Afficher la courbe caractéristique d'une fonction.
- Réaliser un calcul simple (addition, carré).
- Réaliser une moyenne sur un échantillon donné.
- Associer une valeur calculée à un caractère graphique (ici la couleur).

#### **Exemples de contextualisation**

- Interférences d'ondes mécaniques (ondes sonores dans les casques réducteurs de bruit actifs, vagues).
- Interférences d'ondes lumineuses.

#### **De la situation physique au traitement numérique**

On modélisera les interférences par la somme  $y = y_1 + y_2$  de deux fonctions sinusïdodales synchrones, de même période *T* mais déphasées d'un angle  $\varphi$  car n'ayant pas parcouru le même chemin :

$$
y(t) = y_1(t) + y_2(t) = Y_{1\text{max}}.\cos\left(2\pi\frac{t}{T}\right) + Y_{2\text{max}}.\cos\left(2\pi\frac{t}{T} + \varphi\right)
$$

La simulation permet d'illustrer le fait que :

- **I** l'amplitude du signal y(t) est maximale, si les deux ondes sont en phase ( $\varphi = 2$  k  $\pi$  avec k un entier) ;
- l'amplitude du signal y(t) est minimale (nulle si  $Y_{1max} = Y_{2max}$ ), si les deux ondes sont en opposition de phase ( $\varphi = 2 k \pi + \pi$  avec k un entier).

Dans le cadre des interférences lumineuses, l'intensité lumineuse est définie comme la moyenne du carré du signal : I = <y(t)²>. Les calculs numériques mettent alors également en évidence le fait que l'intensité lumineuse est maximale si les deux ondes sont en phase (on parle d'interférences constructives), ce qui se caractérise par une frange lumineuse sur l'écran d'observation. Au contraire, si les deux ondes sont en opposition de phase, l'intensité lumineuse est minimale (on parle d'interférences destructives et cela correspond à des franges sombres sur l'écran d'observation), cette intensité lumineuse peut même être nulle si  $Y_{1max} = Y_{2max}$ .

#### **Ce que les élèves doivent retenir**

Si deux ondes sont en phase ( $\varphi = 2 \kappa \pi$  avec k un entier), les interférences sont constructives : l'intensité lumineuse et l'amplitude du signal y(t) sont maximales.

Si deux ondes sont en opposition de phase ( $\varphi = 2 \kappa \pi + \pi$  avec k un entier), les interférences sont destructives : l'intensité lumineuse et l'amplitude du signal y(t) sont minimales (et nulles si les amplitudes des deux ondes synchrones qui interfèrent sont égales).

# **Activité 1 : simulation**

Les énoncés suivants n'ont pas vocation à être modélisants. Il s'agit de bases pour illustrer la situation d'apprentissage, qu'il convient d'ajuster en fonction de sa place dans la progression et dans la séquence pédagogique, ou en fonction du niveau de maîtrise par les élèves de l'outil informatique choisi.

# **Exemples de consignes pour les élèves**

#### **Programmation (compétence Réaliser)**

1. Programmer trois fonctions :

 $\bullet$ 

•  $y_1(t) = Y_{1max} \text{ cos } 2\pi \div 2$ J  $\left(2\pi\frac{\mathsf{t}}{2}\right)$ l  $= Y_{1\text{max}}.\text{cos} \left( 2\pi \frac{t}{T} \right)$  $y_1(t) = Y_{1max} \cdot \cos \left( 2\pi \frac{t}{T} \right)$ ;

• 
$$
y_2(t) = Y_{2max} \cdot \cos\left(2\pi \frac{t}{T} + \varphi\right)
$$
;

$$
y(t) = Y_{1max} \cdot \cos\left(2\pi \frac{t}{T}\right) + Y_{2max} \cdot \cos\left(2\pi \frac{t}{T} + \varphi\right).
$$

 $Y_{1\text{max}}$ ,  $Y_{2\text{max}}$  et T sont des constantes dont vous choisirez la valeur.  $\varphi$  est le déphasage, il est pris nul au début puis il variera jusqu'à π.

Remarque : y(t) est la somme de deux fonctions sinusoïdales synchrones, de même période *T* mais déphasées d'un angle  $\varphi$  car n'ayant pas parcouru le même chemin.

2. Afficher les graphes représentant les fonctions  $y_1(t)$ ,  $y_2(t)$  et y(t).

#### **Expérimentation numérique et validation de la programmation (compétence Valider)**

- 1. Faire varier le déphasage  $\varphi$ , lui donner en particulier les valeurs 0,  $\pi/2$  et  $\pi$ . Observer les variations de l'amplitude de la fonction y(t) afin de vérifier l'adéquation des résultats fournis par le programme avec ceux attendus pour ces trois cas particuliers.
- 2. Modifier l'amplitude Y<sub>1max</sub> de la fonction y<sub>1</sub>(t). Faire varier à nouveau le déphasage  $\varphi$  et observer les variations de l'amplitude de la fonction y(t).

#### **Conclusion (compétence Communiquer)**

Conclure en utilisant les termes suivants : en phase, en opposition de phase, amplitude, maximum, minimum.

## **Exemples d'aides et de réalisations pour la programmation**

#### **Aides pour la programmation avec un tableur (LibreOffice ou Regressi®)**

- 1. Ouvrir un fichier avec un tableur. Y entrer les paramètres T = 1s (période),  $Y_{1max} = 2$  (amplitude de la première fonction),  $Y_{2max} = 2$  (amplitude de la seconde fonction), et  $\varphi$  (déphasage) initialement nul.
- 2. Créer une colonne où la date *t* varie de 0 à 5 s. Créer une colonne où sera calculée la première

function 
$$
y_1(t) = Y_{1max} \cdot \cos\left(2\pi \frac{t}{T}\right)
$$
. Faire de même pour la seconde fonction  
 $y_2(t) = Y_{2max} \cdot \cos\left(2\pi \frac{t}{T} + \varphi\right)$  et pour la fonction somme  $y(t) = y_1(t) + y_2(t)$ .

#### **Aides pour la programmation avec GeoGebra**

- 1. Ouvrir un fichier. Y créer un curseur qui permet de faire varier le déphasage  $\varphi$  entre 0 et  $\pi$ . Y entrer les paramètres *T* = 1s (période), *Y*1max =2 (amplitude de la première fonction), *Y*2max =2 (amplitude de la seconde fonction).
- 2. Créer une fonction  $y = Y1$ max.cos( $2\pi x/T$ ). Faire de même pour la seconde fonction *y*\_2= *Y*2max.cos(2*x*/*T*+) et pour la fonction somme *y*\_s=*y\_*1+*y\_*2.

Remarque : une difficulté supplémentaire est présente avec Geogebra car l'abscisse doit être notée x et pas t.

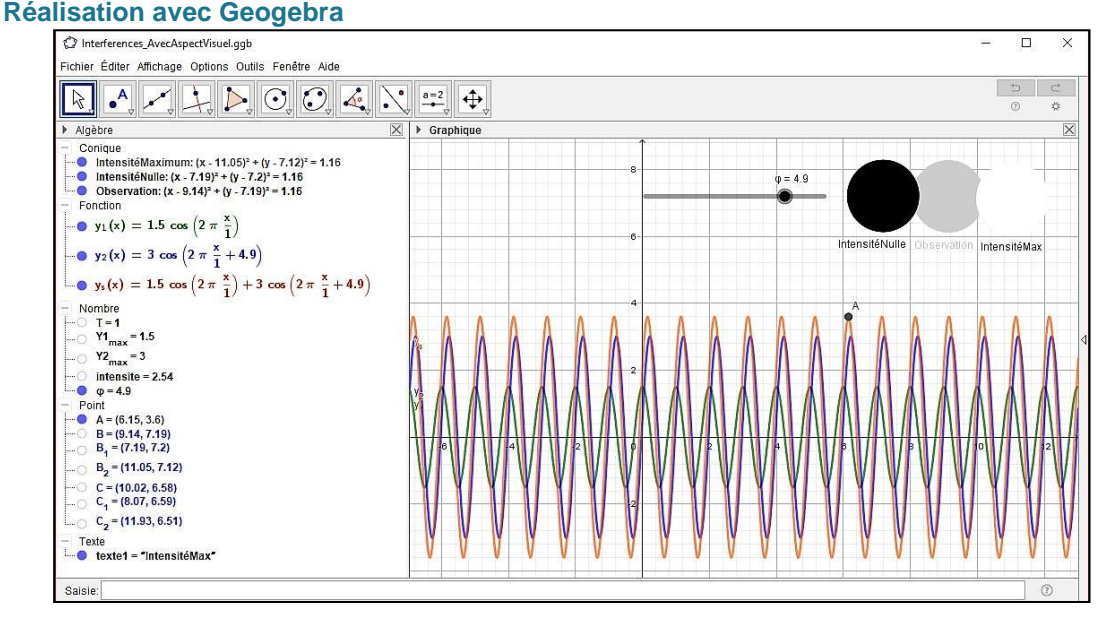

Remarque : Dans cette simulation, une visualisation de l'intensité de l'onde a été ajoutée. Elle correspond au cercle central dit « observation » encadré par deux visualisations extrêmes afin de mieux comparer avec les intensités nulle et maximale. Cela est rendu possible grâce à l'utilisation des couleurs dynamiques (R,V,B) d'un objet (chacune pouvant être ajustée dans l'intervalle [0,1]) codé de la manière suivante.

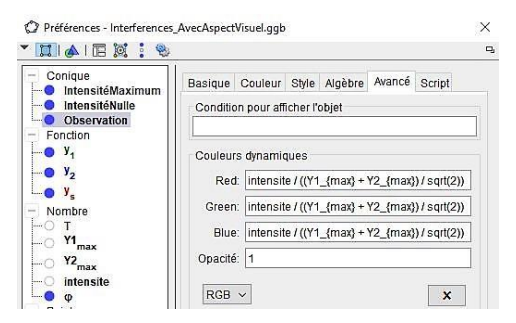

#### **Aides pour la programmation avec Python**

- 1. Charger les bibliothèques numpy et matplotlib.pyplot.
- 2. Initialiser les variables suivantes : *T* à 1 (période 1 seconde), *Y*1max et *Y*2max à 2 unités.
- 3. Demander à l'utilisateur la valeur du déphasage  $\varphi$  (nommée phi).
- 4. Créer une liste d'abscisses nommé *t* prenant 400 valeurs entre 0 et 4 (en utilisant la boucle « for i in range »).
- 5. Créer trois listes d'ordonnées *y*1, *y*2, *y* en calculant pour chacune des valeurs de la liste *t*, respectivement  $cos(2\pi t/T)$ ,  $cos(2\pi t/T + \varphi)$  et  $cos(2\pi t/T) + cos(2\pi t/T + \varphi)$ .
- 6. Tracer les trois fonctions et afficher la figure.

# **Activité 2 : calculs numériques**

Les énoncés suivants n'ont pas vocation à être modélisants. Il s'agit de bases pour illustrer la situation d'apprentissage, qu'il convient d'ajuster en fonction de sa place dans la progression et dans la séquence pédagogique, ou en fonction du niveau de maîtrise par les élèves de l'outil informatique choisi.

# **Exemples de consignes pour les élèves**

#### **Programmation (compétence Réaliser)**

1. Programmer les fonctions suivantes :

 $\bullet$ 

 $\bullet$ 

• 
$$
y_1(t) = Y_{1max} \cdot \cos\left(2\pi \frac{t}{T}\right);
$$
  
 $y_2(t) = Y_{2max} \cdot \cos\left(2\pi \frac{t}{T} + \varphi\right)$ 

$$
y^{2}(t) = (y_{1}(t) + y_{2}(t))^{2}
$$

 $Y_{1max}$ ,  $Y_{2max}$  et T sont des constantes dont vous choisirez la valeur.  $\varphi$  est le déphasage, il est pris nul au début puis il variera jusqu'à  $π$ .

Remarque : y(t) est la somme de deux fonctions sinusoïdales synchrones, de même période *T* mais déphasées d'un angle  $\varphi$  car n'ayant pas parcouru le même chemin.

- 2. Afficher les graphiques de  $y_1(t)$ ,  $y_2(t)$  et  $y^2(t)$ .
- 3. Calculer la moyenne de  $y^2(t)$  sur une période, c'est-à-dire l'intensité lumineuse.

J

;

#### **Expérimentation numérique et validation de la programmation (compétence Valider)**

- 1. Faire varier le déphasage  $\varphi$ , lui donner en particulier les valeurs 0,  $\pi/2$  et  $\pi$ . Observer les variations de l'amplitude de la fonction  $y^2(t)$  et de sa moyenne, afin de vérifier l'adéquation des résultats fournis par le programme avec ceux attendus.
- 2. Modifier l'amplitude de la fonction  $y1(t)$ . Faire varier à nouveau  $\varphi$  et observer les variations de l'amplitude de la fonction  $y^2(t)$  et de sa moyenne.

#### **Conclusion (compétence Communiquer)**

Conclure en utilisant les termes suivants : en phase, en opposition de phase, amplitude, maximum, minimum.

## **Exemples d'aides et de réalisations pour la programmation**

#### **Aides pour la programmation avec un tableur (LibreOffice ou Regressi®)**

- 1. Ouvrir un fichier avec un tableur. Y entrer les paramètres *T*=1s (période), *Y*1max=2 (amplitude de la première fonction),  $Y2max=2$  (amplitude de la seconde fonction), et  $\varphi$  (déphasage) initialement nul.
- 2. Créer une colonne où la date *t* varie de 0 à 5 s. Créer une colonne où sera calculée la première fonction  $y$ 1= *Y*1max.cos( $2\pi t/T$ ). Faire de même pour la seconde fonction  $y^2$ = *Y*2max.cos(2 $\pi t/T + \varphi$ ) ainsi que pour la fonction somme  $y = y$ 1+ $y$ 2 et pour le carré de cette dernière : *carre*=*y*².
- 3. Afficher la fenêtre statistique pour la fonction *carre*.

#### **Aides pour la programmation avec Geogebra**

- 1. Ouvrir un fichier. Y créer un curseur qui permet de faire varier le déphasage  $\varphi$  entre 0 et  $\pi$ . Y entrer les paramètres *T*=1s (période), *Y*1max=2 (amplitude de la première fonction), *Y*2max=2 (amplitude de la seconde fonction).
- 2. Créer une fonction  $y = Y1$ max.cos( $2\pi x/T$ ). Faire de même pour la seconde fonction *y*\_2= *Y*2max.cos(2*x*/*T*+) et pour la fonction somme *y*\_s=*y\_*1+*y\_*2.
- 3. Créer le point *A* comme étant le maximum de la fonction *y*\_s. Définir le nombre *intensité* comme le rapport de l'ordonnée de *A* sur la racine carrée de 2 (c'est l'intensité lumineuse).

Remarque : une difficulté supplémentaire est présente avec Geogebra car l'abscisse doit être notée x et pas t.

Des exemples de réalisations dans les différents langages de programmation sont présentes dans le dossier « [interférences de deux ondes.zip](http://cache.media.education.gouv.fr/file/Programmer_en_physique-chimie/48/9/interferences_de_deux_ondes_1040489.zip) ».